# **Windows 10 Creators Update: Here's what to look out for (Excerpts)**

By [Nick Heath](http://www.techrepublic.com/meet-the-team/uk/nick-heath/) | Tech Republic | April 6, 2017

[White Papers: Calm or Crisis? Network Automation Makes the Difference](http://intent.cbsi.com/redir?tag=medc-content-top-leaderboard&siteId=11&rsid=cbsitechrepublicsite&pagetype=article&sl=en&sc=us&topicguid=119743da-8606-11e2-a661-024c619f5c3d&assetguid=a1a48ca1-e59f-46b5-9772-5cb54f2df765&assettype=content_article&ftag_cd=LGN3588bd2&devicetype=desktop&viewguid=76ed9e50-1ae0-11e7-a938-4386a6316e33&q=&ctype=docids;promo&cval=33158167;7205&ttag=&ursuid=&bhid=&destUrl=http%3A%2F%2Fwww.techrepublic.com%2Fresource-library%2Fwhitepapers%2Ffour-ways-to-dramatically-improve-network-compliance-and-security%2F%3Fpromo%3D7205%26ftag%3DLGN3588bd2%26cval%3Dcontent-top-leaderboard)

The Creators Update tinkers with the look, feel and performance of the OS, introduces new features that improve security, privacy and how updates take place, tweaks the virtual assistant Cortana and the Edge browser, and adds a new Paint app for creating 3D content.

That said, while there are plenty of changes, many feel more evolutionary than revolutionary.

Here's what's changed in the newest version of Windows, beginning with the Start menu.

This single-page article is also available as a [gallery.](http://www.techrepublic.com/pictures/windows-10-creators-update-the-biggest-changes-heading-your-way/)

#### **Start menu - Folders**

The Start menu allows users to group tiles into folders, providing a new way to organize apps. Clicking on these new Start menu folders reveals a drop-down panel that shows the tiles inside. To create a tile folder, users drag and drop tiles on top of each other.

## **Hide the Apps list**

If you're not a fan of the Apps List, it can now be hidden behind an icon in the side rail. To do so, toggle a switch in the Personalization->Start section of the Settings app.

## **Edge browser - Tab preview**

The Edge browser can now display a thumbnail image of the website below each tab. The preview bar drops down when the user clicks the chevron icon next to the tabs.

#### **Set tabs aside**

As well as bookmarking individual tabs in the Edge browser, users can also set aside all the tabs they have open with a click of a button, so they can be restored from a side menu at a later time. These tabs can also be shared with other apps via the 'Share tabs' option in the side menu.

#### **Flash blocking**

By default, Microsoft Edge [will block Flash content running on untrusted websites,](http://www.techrepublic.com/article/windows-10-microsofts-edge-browser-the-latest-to-disable-flash-by-default/) with users now having to click to run Flash from these sources. Users will also be able to choose to have Flash always play on specific sites. The move is aimed at improving security, stability and performance and echoes moves made by other major browser makers.

#### **Import from other browsers**

[Not many people may be moving to Microsoft's Edge browser,](http://www.zdnet.com/article/windows-10-usage-continues-to-rise-but-users-say-no-to-the-edge-browser/) but those who do will be able to choose "Import from another browser" button in Edge's Settings menu.

The feature will bring across favorites, browsing history, saved passwords, and other data, although there are reports that password imports don't always seem to work.

Edge can also now play Netflix videos at 4K, provided you've got a processor based on Intel's latest Kaby Lake architecture.

The browser will also work as an e-reader, able to read books from the Windows Store's new Books section.

## **Microsoft Wallet**

To simplify online shopping, Microsoft Edge includes support for the new Payment Request API, which will allow shopping sites to retrieve a user's payment and shipping information from Microsoft Wallet, providing a user has entered these details into their Microsoft account.

#### **Better Web Notes**

Microsoft Edge now has more options for users who want to draw on or to annotate webpages, with the browser's Web Notes feature now including the full set of Windows Ink colors, as well as the new slider.

## **Privacy overhaul**

The Creators Update introduces a new privacy settings menu, designed to make it easier for users to choose which information they are comfortable being sent back to Microsoft. Upon upgrading to the Creators Update, this menu is presented to users. The menu makes it easier to toggle off data collection in a range of areas, for example, location data when using maps, voice recordings when using the Cortana virtual assistant or diagnostic information related to what users type and write, and the apps they use.

The new privacy controls will be introduced alongside an option for Windows 10 Home and Pro users to dial back data collection further than is possible today, with Microsoft pledging that Windows 10's 'Basic' telemetry setting will ensure the OS "only collects data vital to the operation of Windows".

Alongside these changes, Microsoft also [detailed what data it collects](http://www.techrepublic.com/article/windows-10-snooping-microsoft-reveals-what-data-it-collects-about-you-and-why/) and launched a [web-based privacy dashboard](https://account.microsoft.com/privacy) (account.microsoft.com/privacy), which lets Microsoft account holders check the data Microsoft has collected about their use of its various services, covering information related to location, search, browsing and its virtual assistant Cortana.

## **Cortana - Setup assistant**

In an effort to simplify the process of getting a Windows 10 PC up and running, users can now mostly set up their machine by verbally answering yes or no questions, which are asked by the virtual assistant Cortana.

Swapping between Windows 10 machines and picking up where you left off is also easier.

For example, when swapping between a laptop and a desktop, Cortana will display quick links in the Action Center to Microsoft Edge websites and SharePoint, or other cloud-based, documents that you used most recently.

#### **More options for reminders**

Cortana can now be used to set recurring reminders for appointments that take place every month or year. The virtual assistant can also automatically set reminders for engagements mentioned in your email, if you opt in to allow it to scan your Office 365 or Outlook email.

Providing you've got a subscription to Groove Music, Cortana will also play tracks from the service on request.

## **Clearer notifications**

The look of the Action Center has been tweaked to make notifications easier to read.

Notifications from apps and services can now be subdivided into groups under separate headers, to help users distinguish between messages related to different topics, for instance between Cortana notifications related to emails and those mentioning upcoming flight times.

Apps can now also display a progress bar in the notifications panel, showing information such as download completion.

#### **Smaller updates**

The [average download size of upgrades has been reduced, typically by about one third,](http://www.techrepublic.com/article/windows-10-microsoft-promises-updates-will-soon-be-smaller-and-easier-to-delay/) due to the OS only downloading the new files each install needs.

Active Hours, the period during which Windows won't automatically restart to install updates, has also been expanded to an 18-hour interval.

For Windows 10 Education, Enterprise and Pro users, monthly quality updates, for example cumulative security fixes, can now be delayed for up to 30 days after their release to a servicing branch, while feature updates, such as the Anniversary or Creators Update, can be put off by up to 365 days.

Home users have fewer options for deferring updates, but are able to hit Snooze to delay the installation. They will also be able to pick a time when an update should be installed.

#### **Windows Defender Security Center**

The new Windows Defender Security Center provides an overview of the "health" of your PC, with more notifications about its state, which may or may not be welcome. The console can be used to set restrictions on how the computer is used, as well as providing a "fresh start" button that performs a clean installation of Windows.

There are various security and management [features aimed at business,](http://www.techrepublic.com/article/windows-10-microsofts-enterprise-upgrade-push-will-pay-off-in-2017/) including tweaks to Windows Defender Advanced Threat Protection (ATP), a better Windows Analytics Dashboard for monitoring and managing Windows PCs, and easier Window 7 to Windows 10 upgrades.

#### **Paint 3D**

As reflected by its name, a key part of the Creator's Update is focused on making it easier to produce art. To that end, the update adds Paint 3D, another version of Microsoft Paint, with a strong emphasis on creating 3D scenes and objects. Users are able to rotate and zoom in and out of these objects, place them at different depths within a scene and alter their color, transparency and size.

#### **Night Light**

Using a computer late at night can supposedly interfere with the body's sleep cycle, due to the blue light emitted by the display.

To counter this, Windows now allows users to lower the amount of blue light emitted from the PC using the Night Light feature. Built into the Settings app, the feature lets users adjust blue light intensity and schedule when the level should be reduced, although there are complaints that the transition happens too rapidly.

## **Top 10 Features in Window's Creators Update (Excerpts)**

GuidingTech.com | 4/10/17

#### **3. Quick Assist**

Ever had a harrowing conversation with a family member where they keep asking how to press *The Any key*. Microsoft

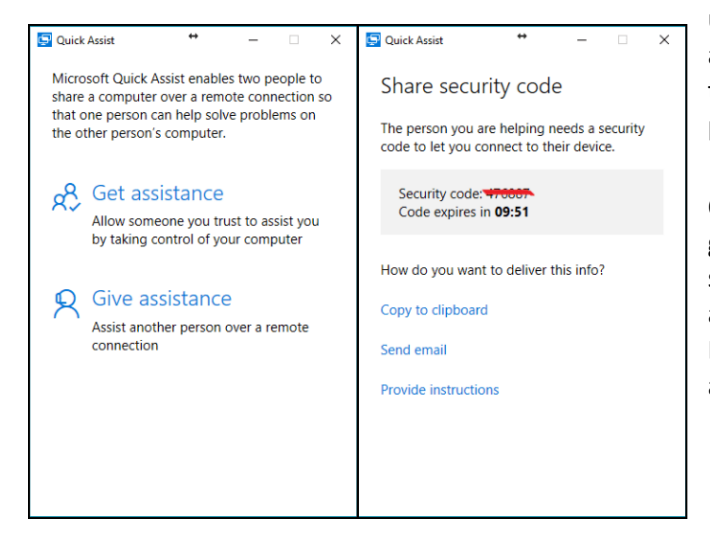

understands Tech Support is hard, so they introduced Quick assist. While Windows 10 is much more streamlined and easy to use, some problems do require intervention of a technical person.

Quick Assist allows you to remotely assist some other user or get remote assistance through sharing a simple code. The system, as shown is quite simple but does require a Microsoft account. The system is also a crude way to get Remote Desktop for Home edition users. The tool also has a annotation option which can be helpful for quick pointing.

#### **4. New Shortcut for Screenshots**

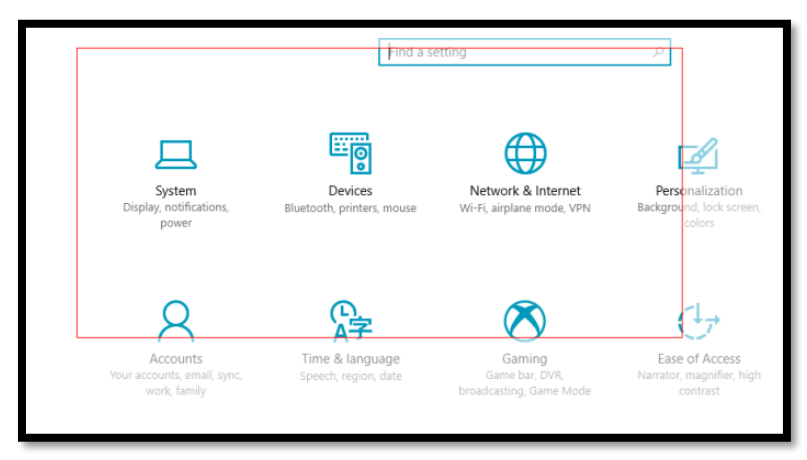

Currently in Windows 10, [screenshot](http://www.guidingtech.com/56099/automatically-take-screenshots-windows-pc/) can be taken by either pressing *PrtScr* key, *Alt+PrtScr* key or *Win+PrtScr* key, which do different actions. But there was no way to capture only certain parts of the screen without using a image editor like Paint or a dedicated program like Jing.

In Creator's update, now we have a new shortcut, *Win + Shift + S*, which allows you to select a part of the screen and save it in the clipboard. But you still have to open Paint, paste it and save. It would have been nicer if Windows saved it directly in Pictures folder. May be in the next update.

#### **5. Auto-Delete Temp Files**

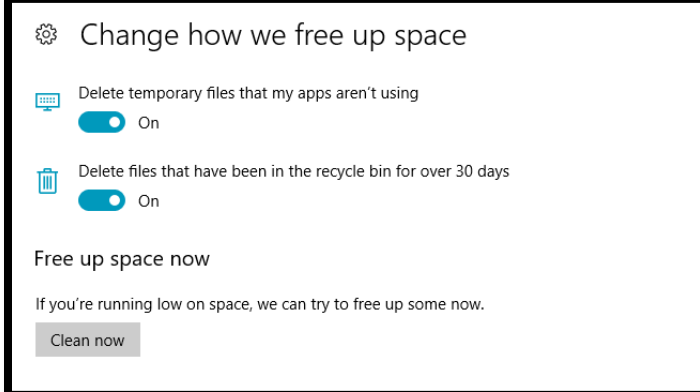

Many of us are habitual of deleting a file or folder and then forgetting to empty Recycle Bin. This piles up and then we complain about Windows eating storage space.

To remedy this, Windows will now automatically delete anything in Recycle Bin that is older than 30 days. To explore this feature go to *Settings menu > System > Storage* and click on *Change how we free up space* under *Storage Sense*.

## **10. The Little Changes**

The PIN field on login screen will accept entry even if the Numpad toggle is off.